# Примеры шаблонов штрихкода для индивидуальных упаковок номенклатуры в Mobile SMARTS

Последние изменения: 2024-03-26

Шаблоны могут применяться как поодиночке, так и в совокупности.

### Выемка из штрихкодов количества и веса

### Пример 1 | Количество из 3-х цифр внутри штрихкода товара

Исходные данные:

Товар: «Кроссовки белые»

Штрихкод упаковки «пара» (шаблоном): «234{Quantity:3}634987»

В выражении {Quantity:3} цифра «3» означает число символов штрихкода под количество.

Сканируемые (вводимые) данные:

Штрихкоды: «234002634987», «234071634987», «134002634989»

Разбор по шаблону:

 $\alpha$ 234002634987» = 234002634987 = Quantity = 2

«234071634987» => 234071634987=> Quantity = 71

«134002634989» => не распознан

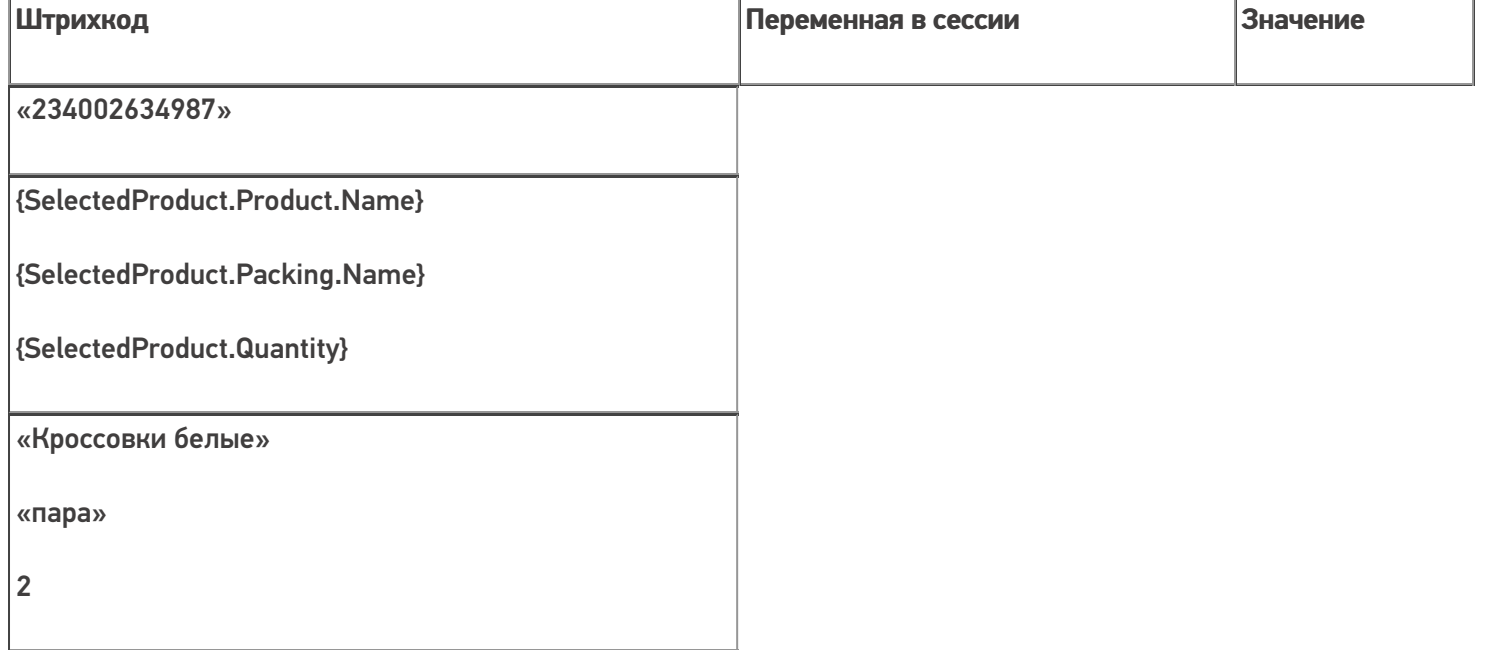

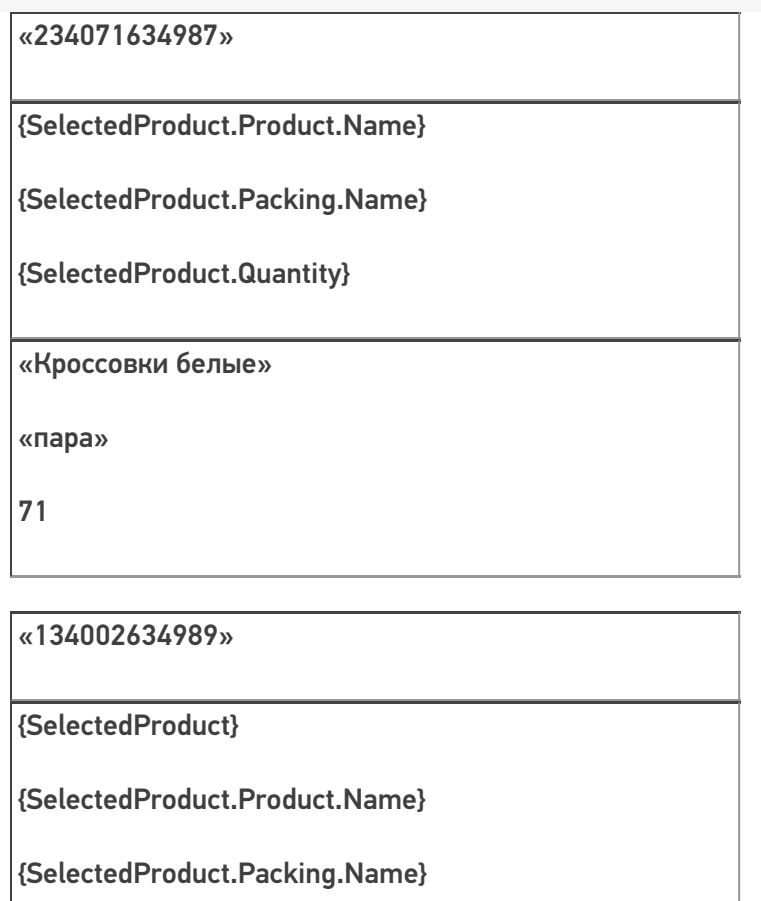

{SelectedProduct.Quantity}

null

null

null

null

# Пример 2 | Вес из 5-ти цифр внутри штрихкода товара

Исходные данные:

Товар: «Сахарный песок»

Штрихкод упаковки «кг» (шаблоном): «234{Quantity:3.2}4987»

В выражении {Quantity:3.2} цифра «3» означает число символов штрихкода до запятой, цифра «2» означает число символов штрихкода после запятой (например, килограммы и граммы).

Сканируемые (вводимые) данные:

Штрихкоды: «234001864987», «234006254987», «234001864981»

Разбор по шаблону:

«234001864987» => 234001 864987=> Quantity = 1,86

«234006254987» => 234006 254987=> Quantity = 6,25

«234001864557» => не распознан

# «23400625498722» => не распознан

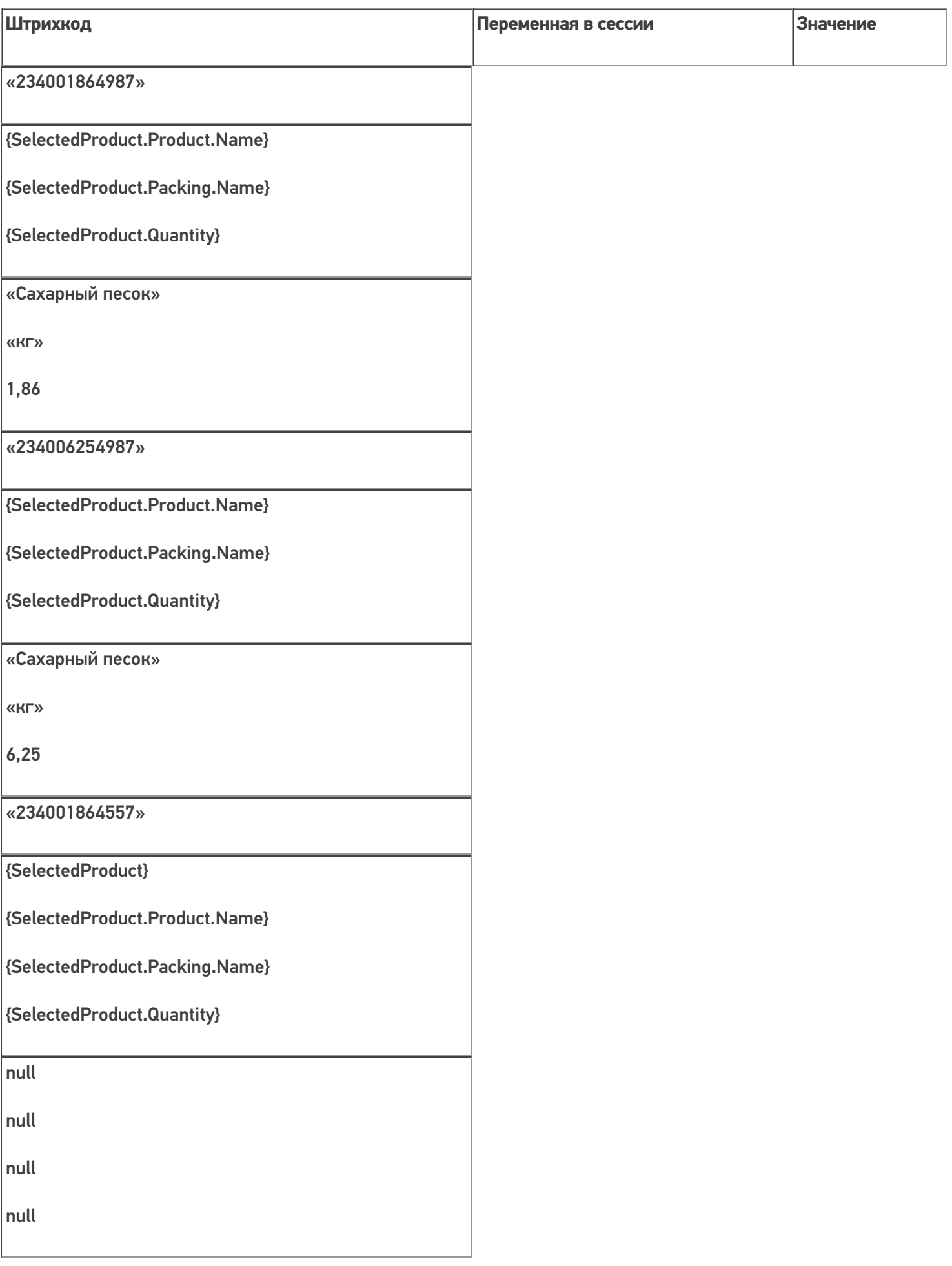

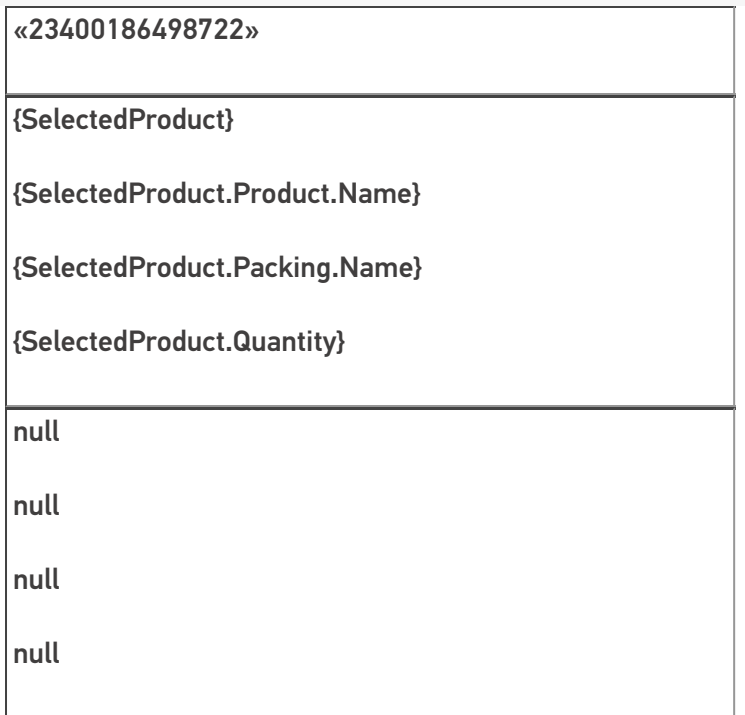

## Выемка кода коробки или палеты

# Пример 1 | Номер коробки внутри штрихкода товара

Исходные данные:

Товар: «Мыло душистое»

Штрихкод упаковки «кор» (коробка, шаблоном): 7{SSCC:5}1143576

В выражении {SSCC:5} цифра «5» означает число символов штрихкода под уникальный номер.

Сканируемые (вводимые) данные:

Штрихкоды: «7564821143576», «7564821143876»

Разбор по шаблону:

 $\langle$  «7564821143576» => 7564821143576=> SSCC = «56482»

«7564821143876» => не распознан

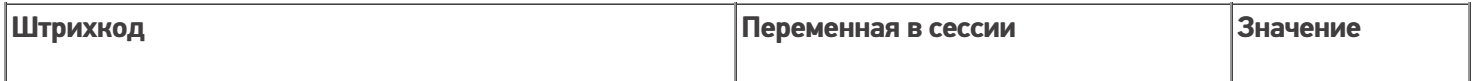

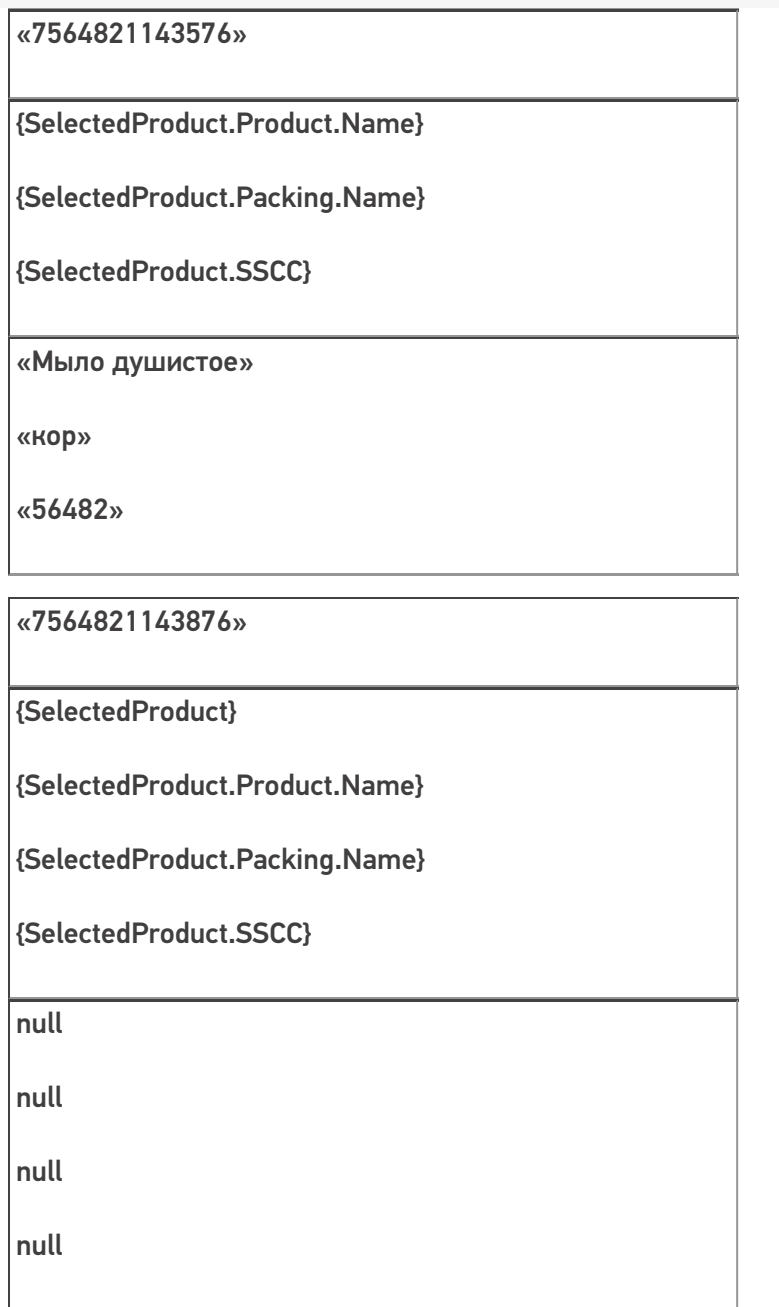

# Пример 2 | Номер палеты внутри штрихкода товара

Исходные данные:

Товар: «Мясорубка»

Штрихкод упаковки «кор» (шаблоном): 544332{Quantity:2}{SKU:8}

В выражении {SKU:8} цифра «8» означает число символов штрихкода под уникальный номер.

Сканируемые (вводимые) данные:

Штрихкоды: «5443320105490321», «5543320105490321»

Разбор по шаблону:

«5443326505490321» => 54433265 05490321=> Quantity = 65; SKU = «05490321»

«5543326505490321» => не распознан

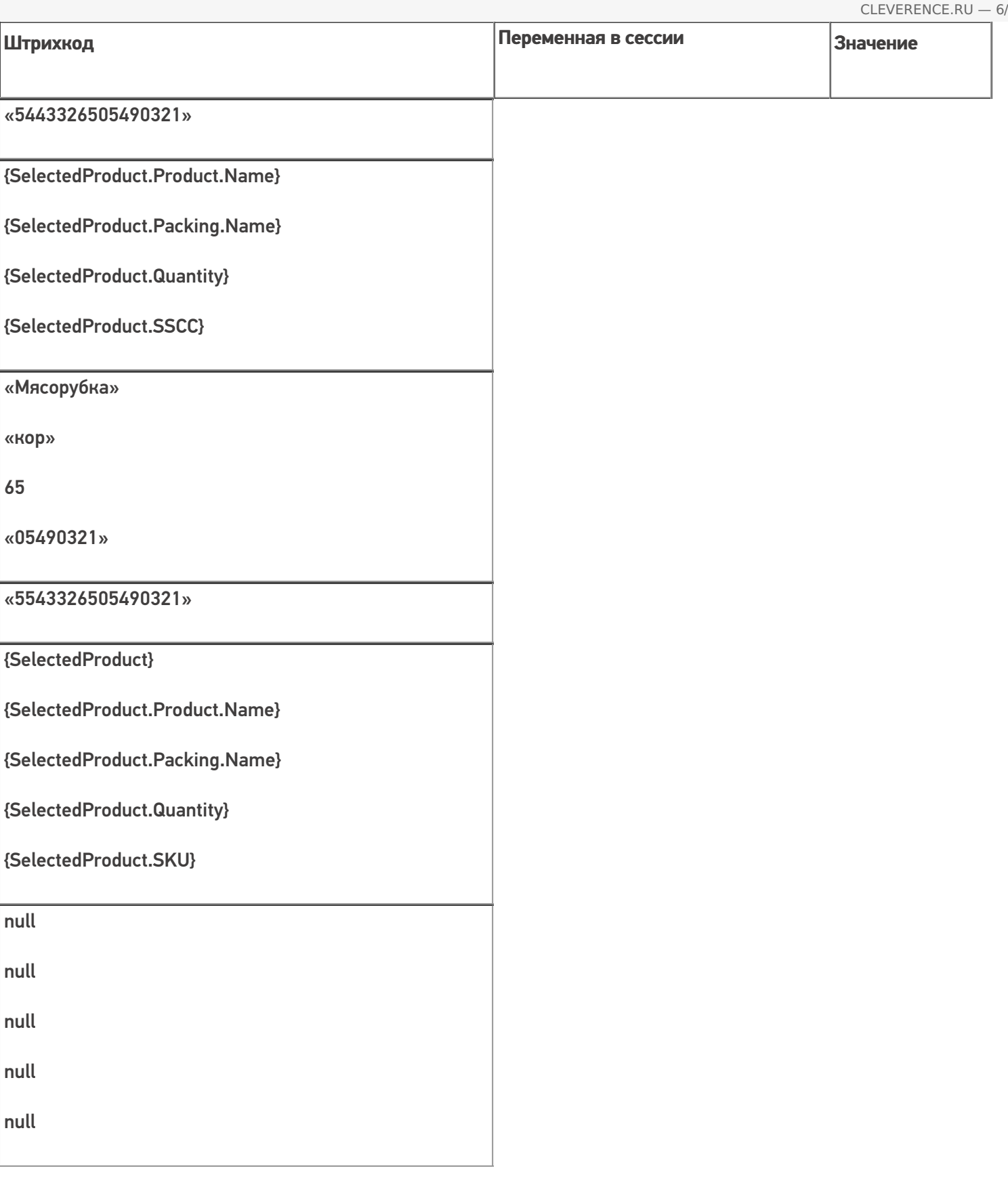

# Извлечение из штрихкода дополнительных полей

# Пример 1 | Размер

Кроме стандартных полей, из штрихкода могут быть извлечены в {SelectedProduct} любые дополнительные поля.

Исходные данные:

Товар: «Туфли женские»

Штрихкод упаковки «пара» (шаблоном): 4608888{size:2}

В выражении {size:2} цифра «2» означает число символов штрихкода под произвольные данные.

Сканируемые (вводимые) данные:

Штрихкод: «460888838»

Разбор по шаблону:

 $\kappa$ 460888838» => 460888838=> size = 38

#### Результат:

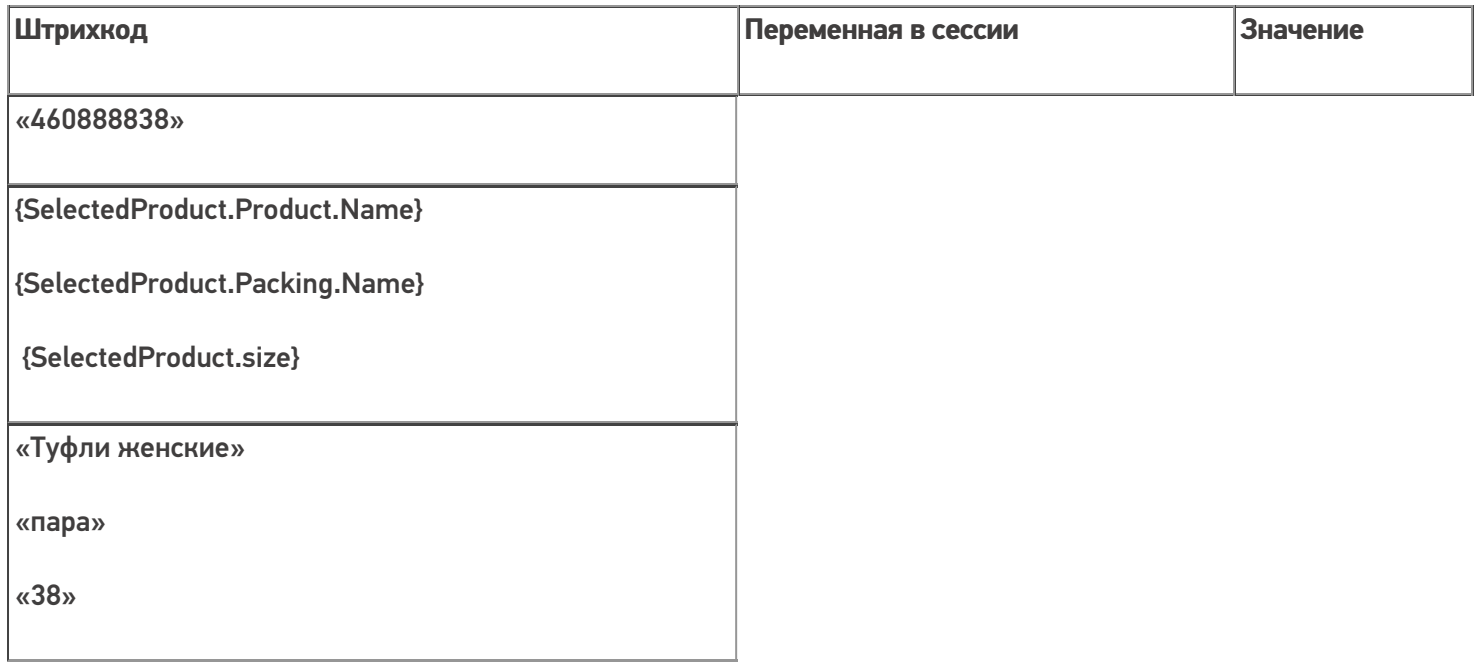

### Пример 2 | Дата маркировки в дополнительном поле

Если было заведено дополнительное поле строки с именем «ДатаМаркировки», то оно определяет тип извлекаемых данных.

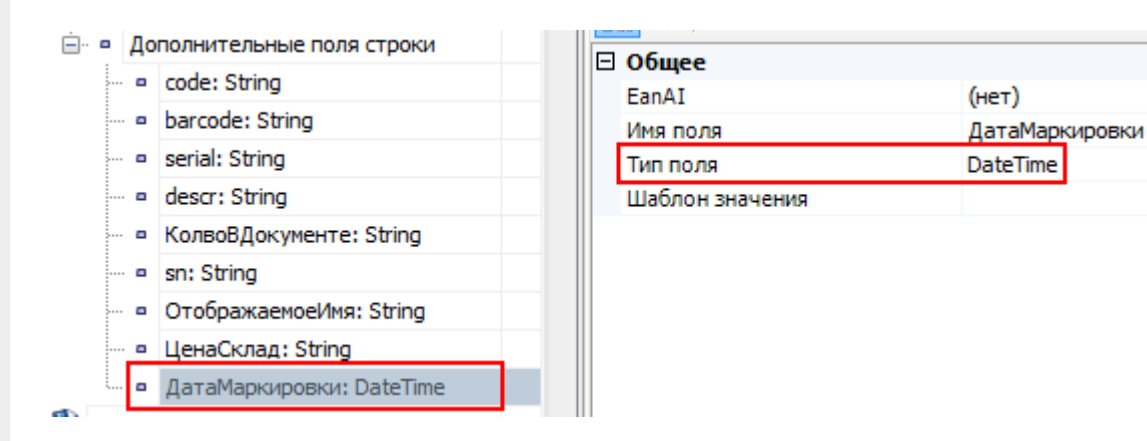

Исходные данные:

Товар: «Пылесос»

Штрихкод упаковки «шт» (шаблоном): 44344{ДатаМаркировки:ddMMyyyy}

В выражении {ДатаМаркировки:ddMMyyyy} «ddMMyyyy» означает формат даты (день, месяц и год).

Сканируемые (вводимые) данные:

Штрихкод: «4434424092008»

Разбор по шаблону:

«4434424092008» => 44344 24092008=> ДатаМаркировки = 24.09.2008

Результат:

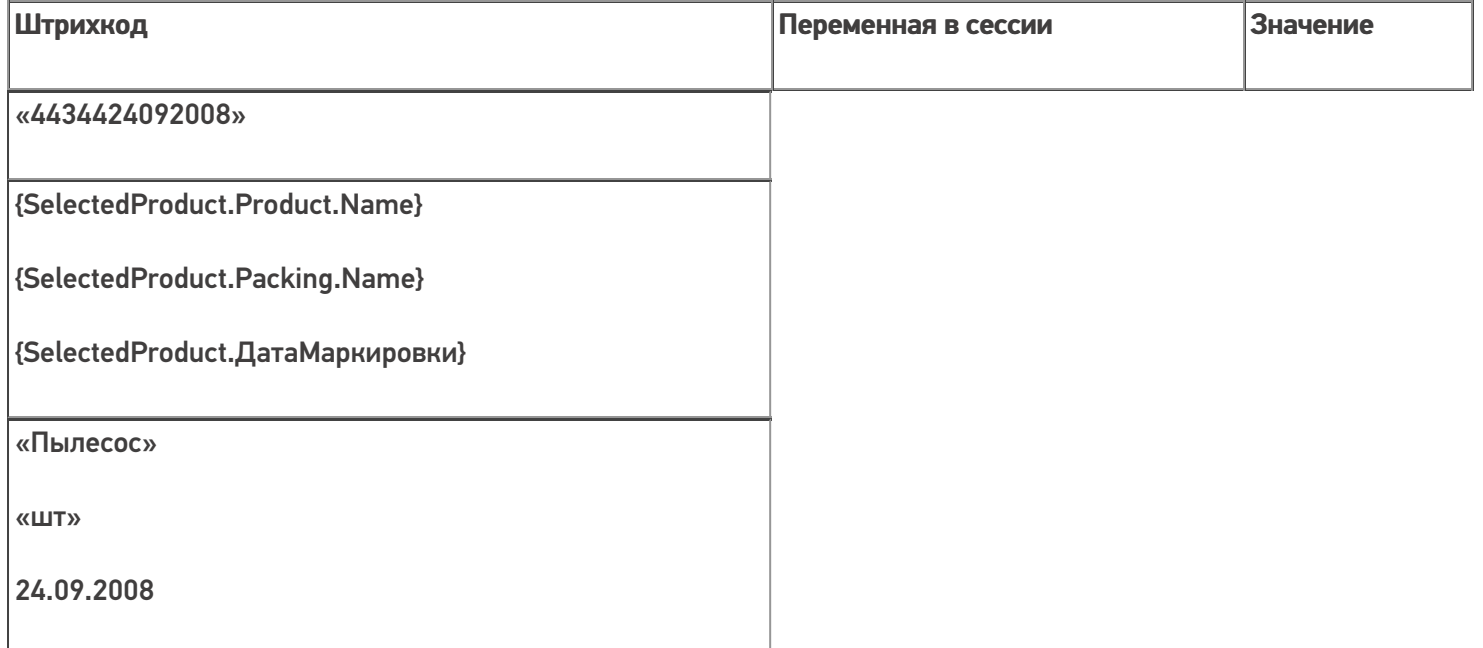

# Пример 3 | Контрольная сумма

Если требуется задать шаблон для штрихкодов, напечатанных в кодировке с контрольной суммой (например, у кода EAN13 последняя цифра – контрольная сумма, вычисляемая по определенной формуле из 12-ти первых, поэтому она не постоянна), то необходимо контрольную сумму также задавать выражением в шаблоне: {любоеимя:1}.

Исходные данные:

Товар: «Рис»

Штрихкод упаковки «кг» (шаблоном): 2112347{Quantity:3.2}{checksum:1}

В выражении {checksum:1} цифра «1» означает число символов штрихкода под произвольные данные.

Сканируемые (вводимые) данные:

Штрихкод: «2112347001865»

Разбор по шаблону:

«2112347001865» => 2112347001 86 5=> Quantity = 1,86; checksum = «5»

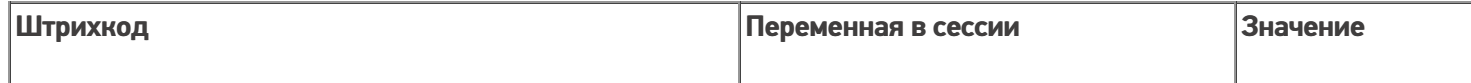

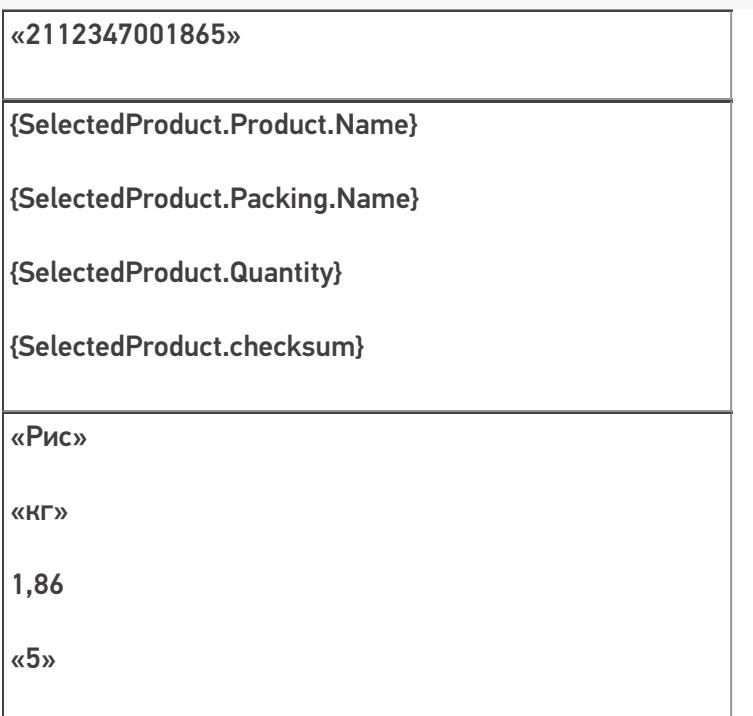

# Извлечение из штрихкода дат

# Пример 1 | Дата регистрации

Исходные данные:

Товар: «Макароны»

Штрихкод упаковки «упак» (шаблоном): 2183{Date:ddMMyyyy}

В выражении {Date:ddMMyyyy} «ddMMyyyy» означает формат даты (день, месяц и год).

Сканируемые (вводимые) данные:

Штрихкоды: «218325062005», «218335062005»

Разбор по шаблону:

«218325062005» => 2183 25062005=> RegistrationDate = 25.06.2005

«218335062005» => не распознан

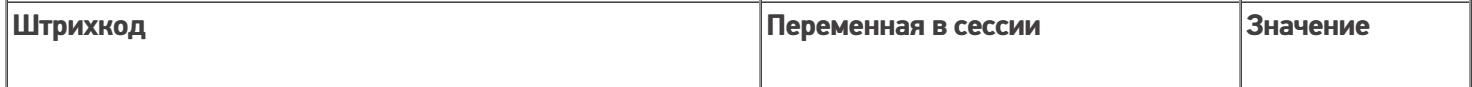

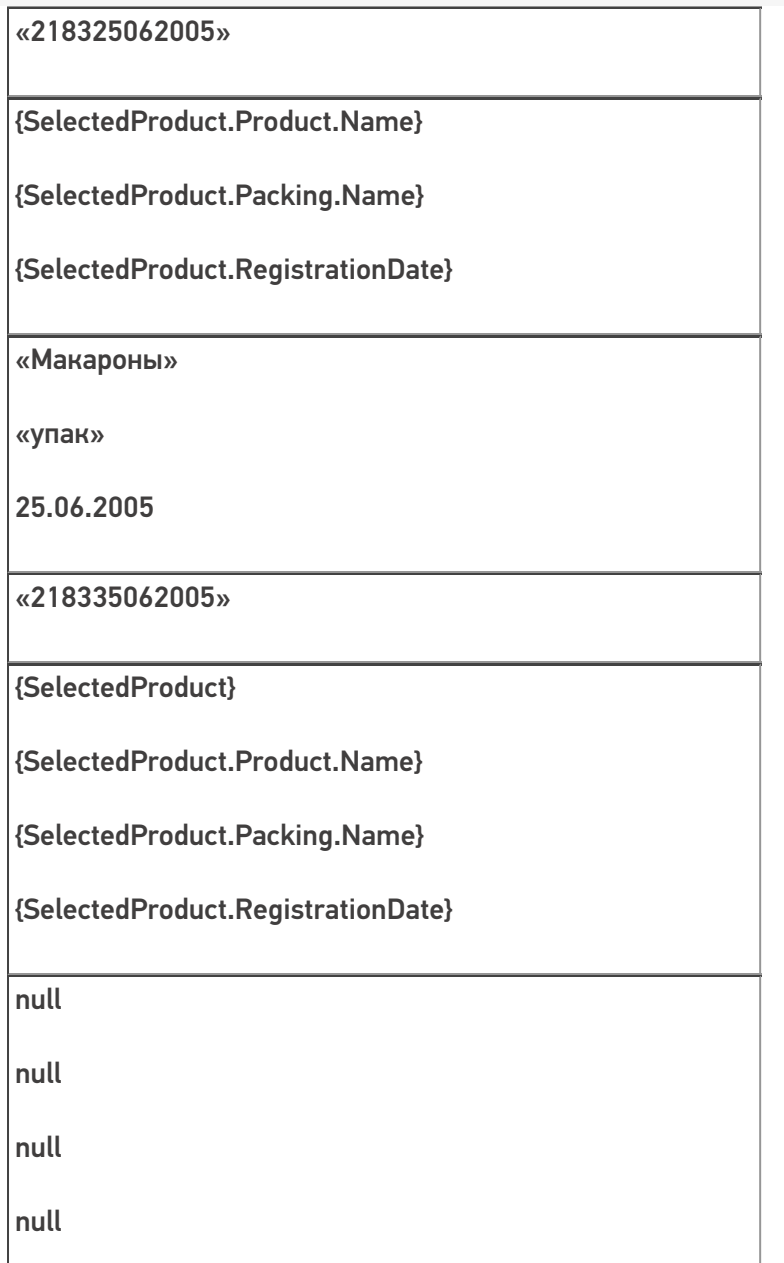

# Пример 2 | Дата срока годности

Исходные данные:

Товар: «Печенье»

Штрихкод упаковки «упак» (шаблоном): 43{ExpDate:yyMMdd}21354

В выражении {ExpDate:yyMMdd} «yyMMdd» означает формат даты (год, месяц и день).

Сканируемые (вводимые) данные:

Штрихкоды: «4307110821354», «4307140821354»

Разбор по шаблону:

«4307110821354» =>43 071108 21354=> ExpiredDate = 08.11.2007

«4307140821354» => не распознан

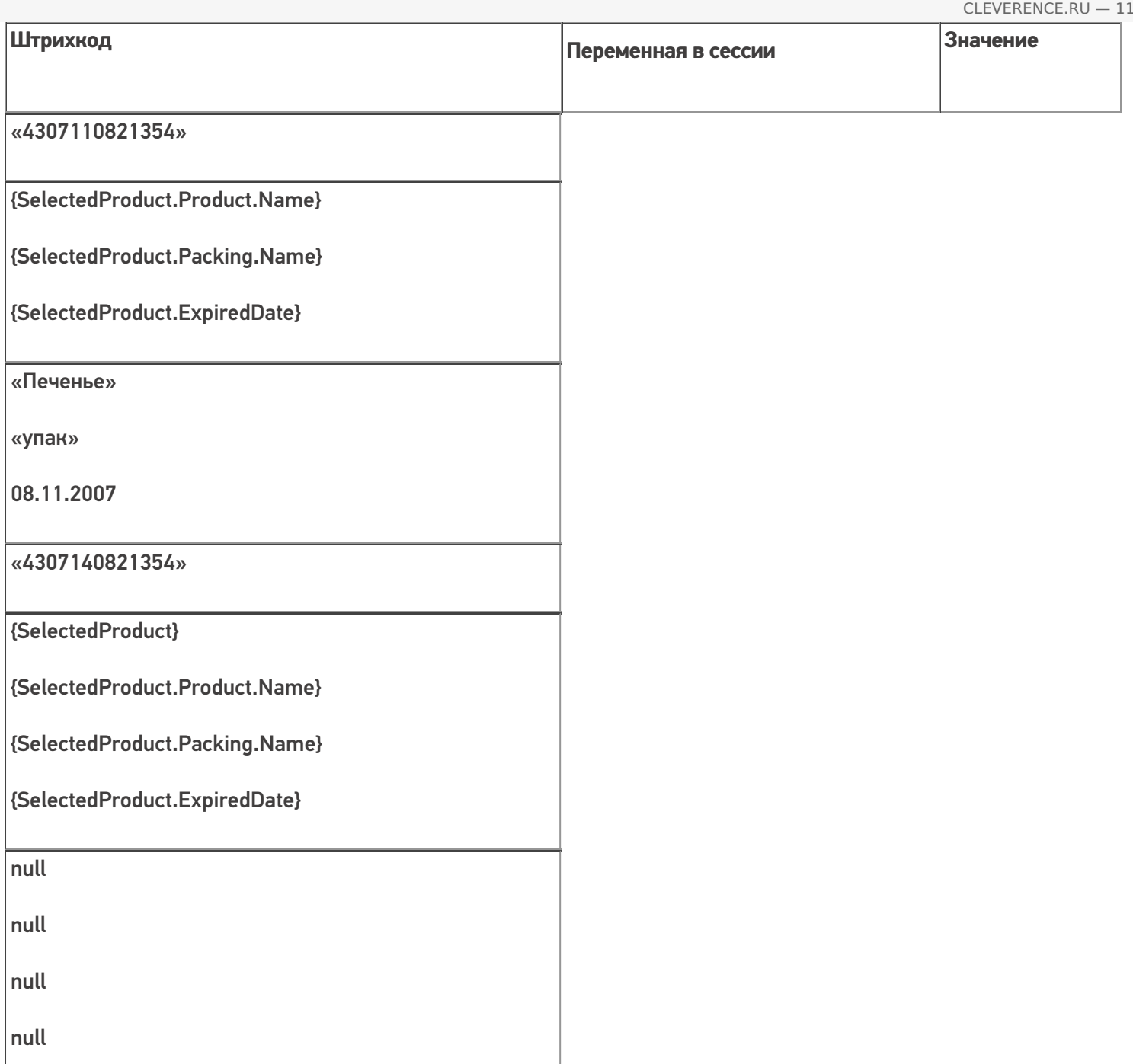

# Пример 3 | Дата срока годности в совокупности с другими выражениями

Исходные данные:

Товар: «Молоко»

Штрихкод упаковки «кор» (шаблоном): 11{SKU:6}{ExpDate:ddMMyyyy}{Quantity:3}45

В выражении {ExpDate:ddMMyyyy} «ddMMyyyy» означает формат даты (день, месяц и год).

Сканируемые (вводимые) данные:

Штрихкод: «110102221302200401145»

Разбор по шаблону:

```
«110102221302200401145» => 11 010222 13022004 01145=> SSCC = «010222»; ExpiredDate = 13.02.2004; Quantity
= 11
```
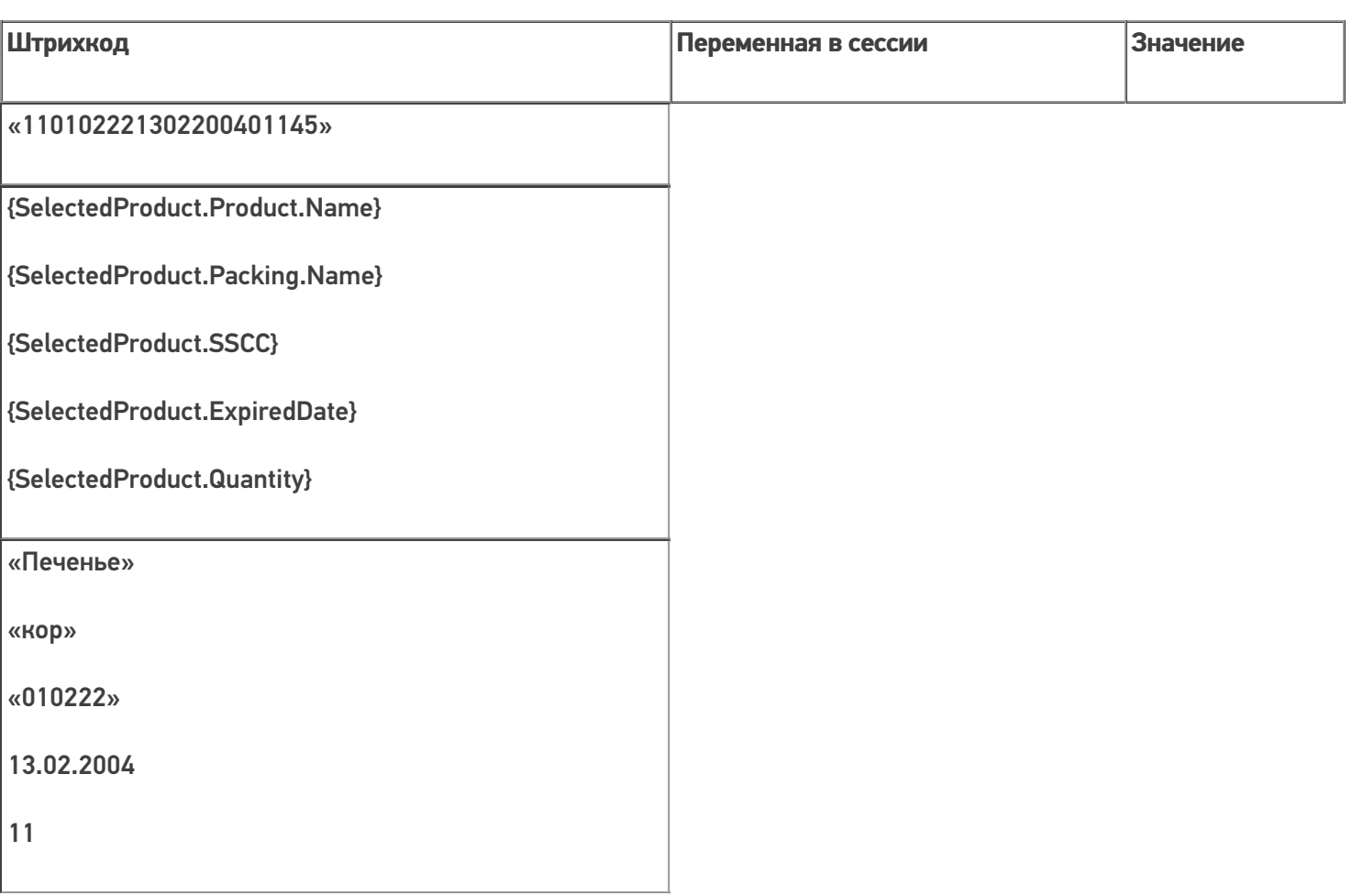

### Выбор шаблона из нескольких подходящих

Возможна такая ситуация, когда к отсканированному штрихкоду могут подходить несколько шаблонов.

# Пример 1

Исходные данные:

Штрихкод упаковки «шт» (шаблоном):2183{SKU:8} – задан у товара «продукт 1»

Штрихкод упаковки «шт» (шаблоном):2183{ExpDate:ddMMyyyy} – задан у товара «продукт 2»

Сканируемые (вводимые) данные:

Штрихкод: «218323042007»

Обработка этой ситуации настраивается в самом действии выбора номенклатуры.

В случае если в настройках выбора первого найденного товара стоит «Да», то будет автоматически выбран первый найденный товар.

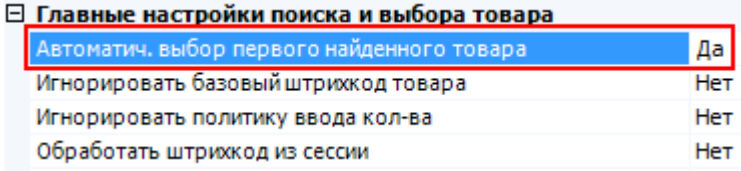

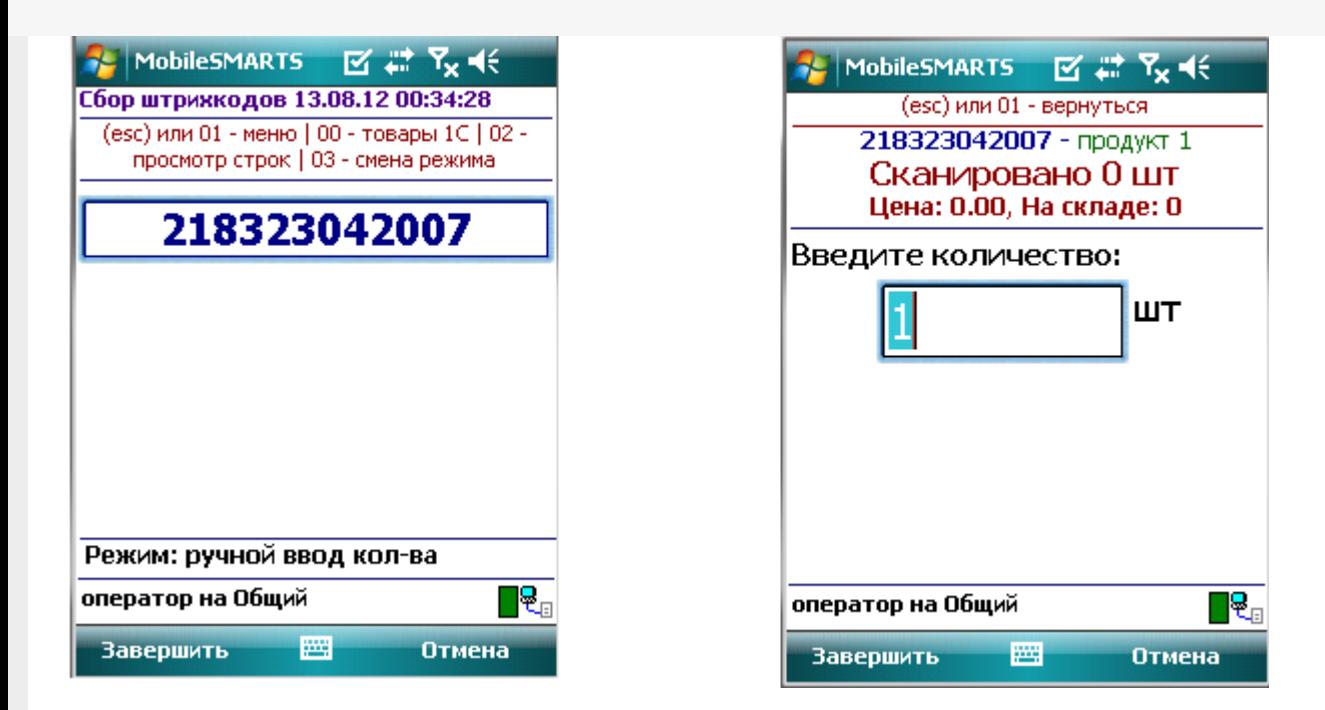

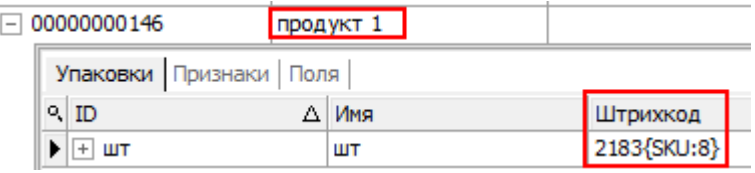

Разбор по шаблону:

«218323042007» => 2183 23042007=> SSCC = «23042007»

Результат:

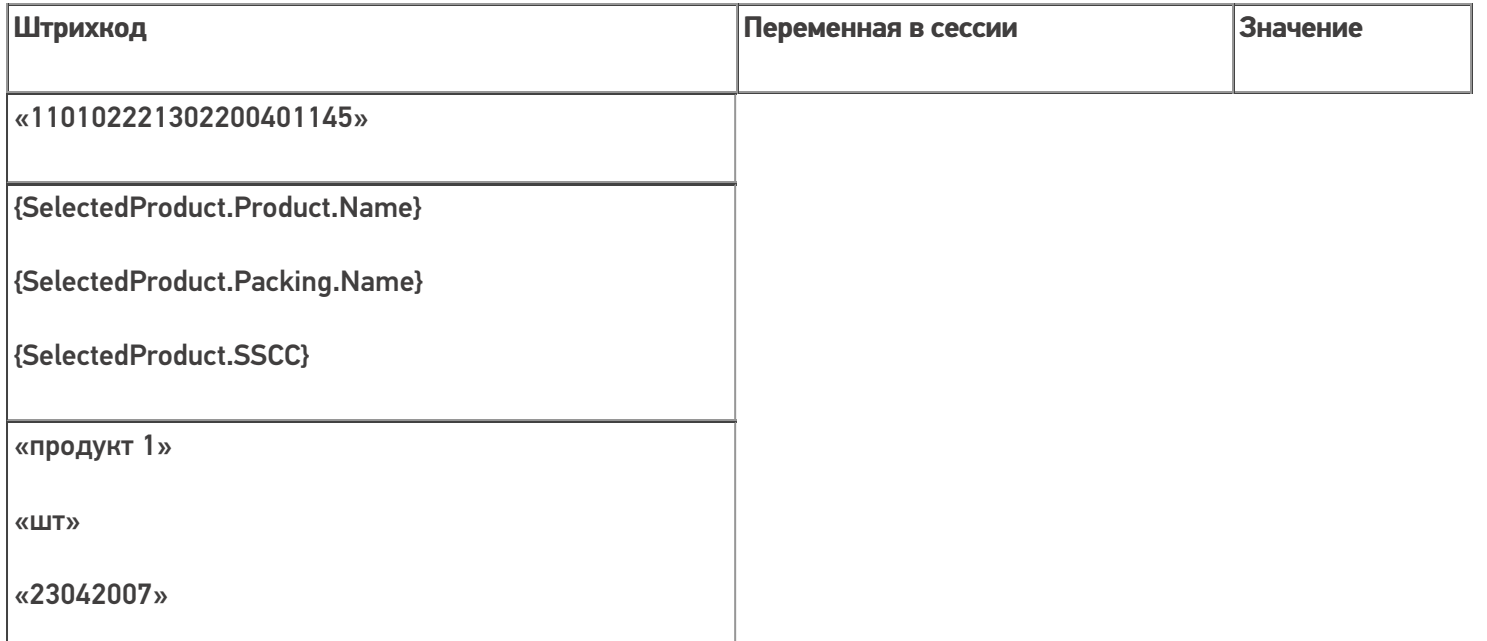

Если «Нет», то будет предложен выбор из найденных товаров.

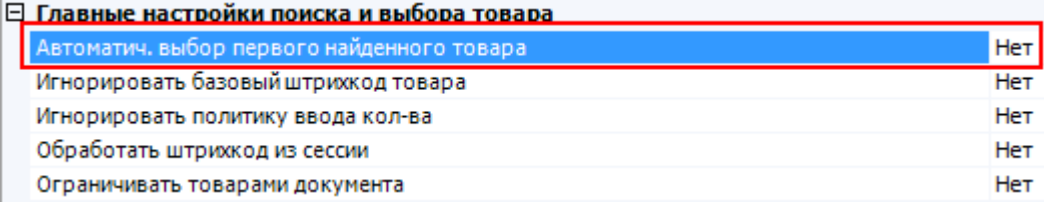

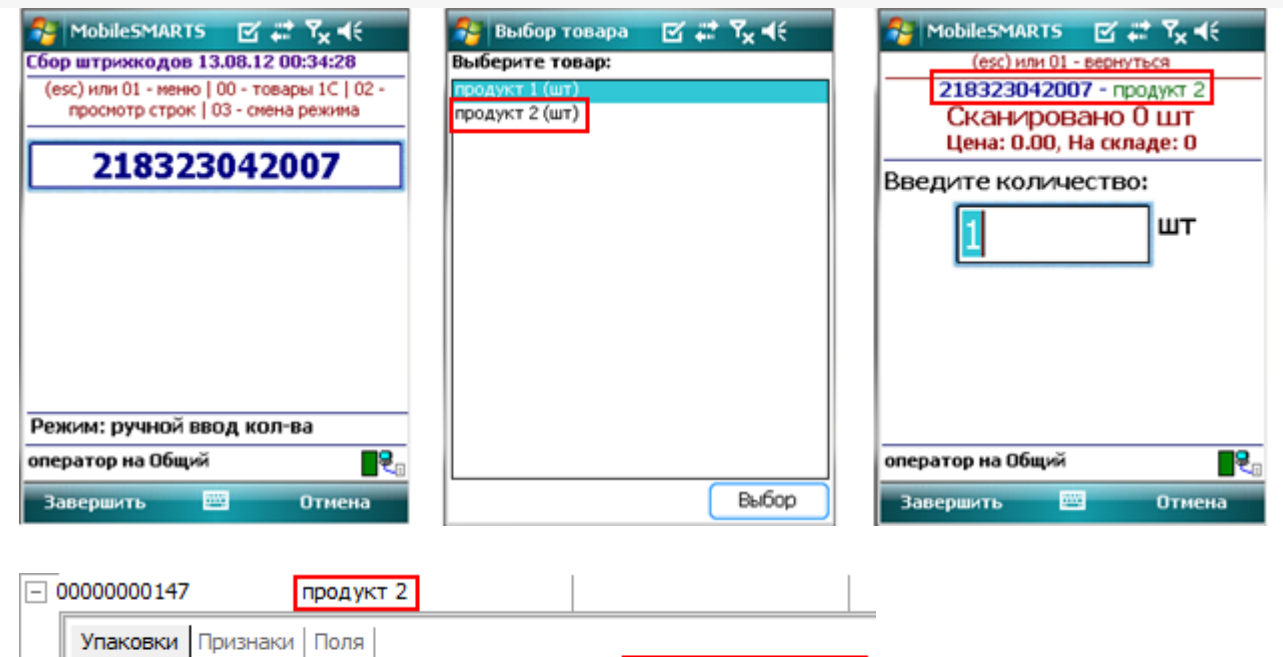

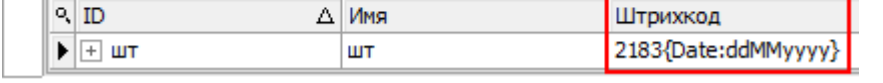

Будут извлечены параметры из шаблона выбранного товара, в данном случае извлекается дата срока годности.

Разбор по шаблону:

«218323042007» => 2183 23042007=> ExpiredDate = 23.04.2007

Результат:

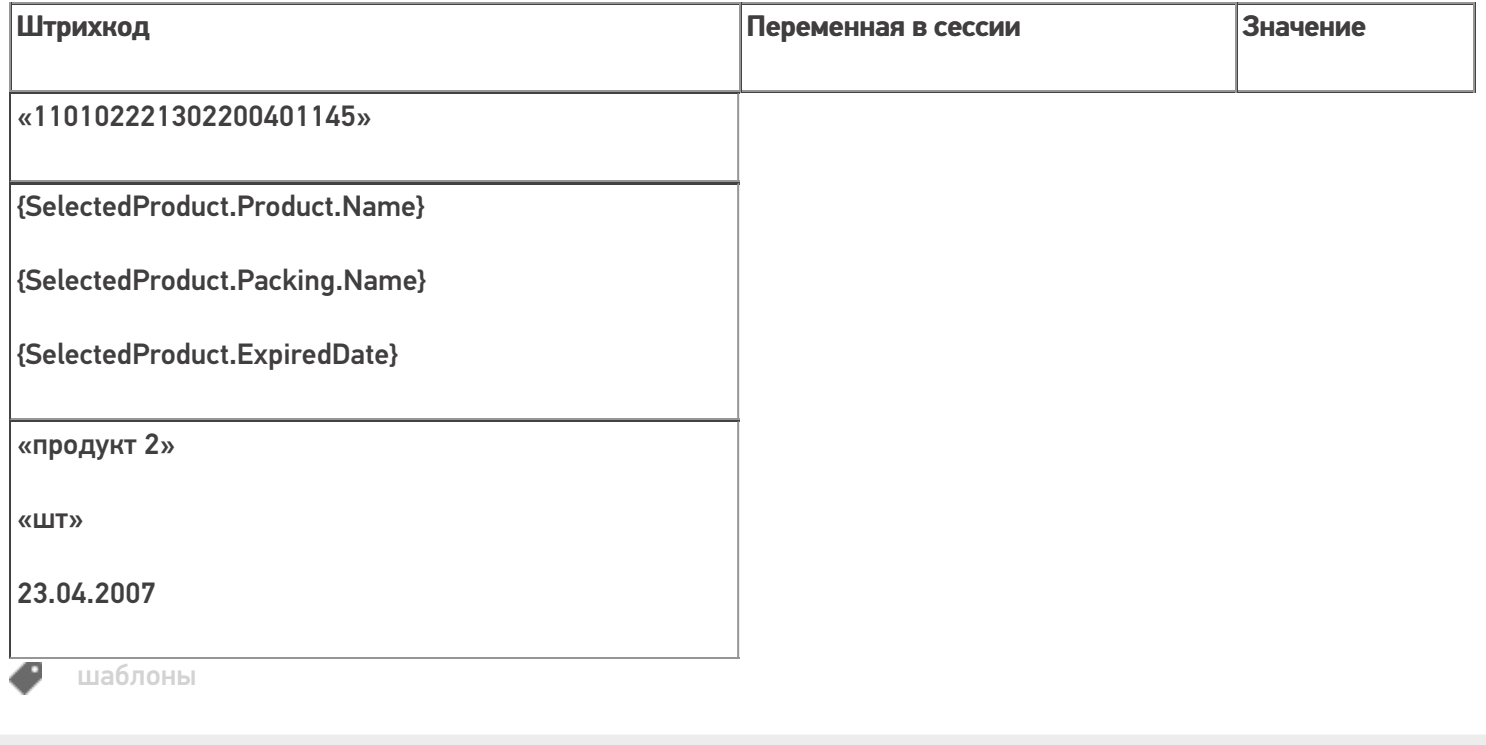

### Не нашли что искали?